研究報告

# FACOM  $M-180$  IIAD(OSIV/F4)  $\geq$  IBM5110 (BSC機構)におけるリモートパッチ処理システム

動 医学部原研遺伝学部門 吉 川

#### 1. はじめに

電子計算機の利用形態は,従来のカード,紙テープを媒体とするパッチ処理から近年会話型処理, リモートパッチ処理と多様化し,入出力媒体もカード,紙テープに加えて磁気テープ,ディスケッ ト等データの再構築を容易にする媒体が利用されるようになってきた。長崎大学情報処理センター への新機種導入計画が立案されるに際し,遠隔キャンパスの端末装置の設置が強く要望された。そ の結果, 医学部キャンパスでは新機種FACOM M-180 IIAD (以下M-180 II) をホストとするTSS 会話型ディスプレイ端末装置 2台と既設のIBM5110パーソナル・コンピュータに 2進データ同期通 (B8C)機構を附設する乙とにより,交換通信回線を通してデータの送受信が行えるリモートパッ チ処理システムが設置されている。

以下M-180IIをホスト. IBM5110を端末とするリモートパッチ処理システムについて述べる。IBM 5110システムはAPL言語処理プロセッサーの下で作動するため. IBM5110システムの概略, 5110 APL言語のうちB8C機構利用 K関わる部分の概説, B8C機構,リモートパッチ処理とサポートする プログラムおよびパヅチ処理例の)1買に記述する。

2. IBM5110コンビュータ

IBM5110コンビュータはプログラム言語としてAPL(AProgramming Language)を使用している。 システム構成は主記憶機構 64KB(モデル2),オンライン・ディスケット(ディスケット駆動機構 4台) 4.8MB, およびラインプリンター (120字 / 秒・両方向印刷方式) である。主記憶機構装置 内にBSC機構を備え、BSCの機能を持ったM-180Ⅱとの間で通信を行うことができる。図 2.にシス テムの構成図を載せる。

3. 5110APL概説

APLは機械によって若干異なっている言語であるが,その相異点は主としてシステム指令(8ys tem Command)および共用変数(SV; Shared Variable)である。 APLの原始関数(Primitive Function),作用素(Operator)等については共通である。従って原始関数,作用素等基本的な事項につい ては文献1,3,4を参照されたい。ここではIBM5110をM-180Ⅱの端末としてバッチ処理するに 必要とするシステム指令,共用変数およびAPLで取扱うファイルについて説明する。

3. 1. 5110APLシステム指令

IBM5110システム指令は活動作業空間(Active Workspace)と記憶媒体(ライブラリー)を制御 する手段として用意されている。主なものについて次に記す。

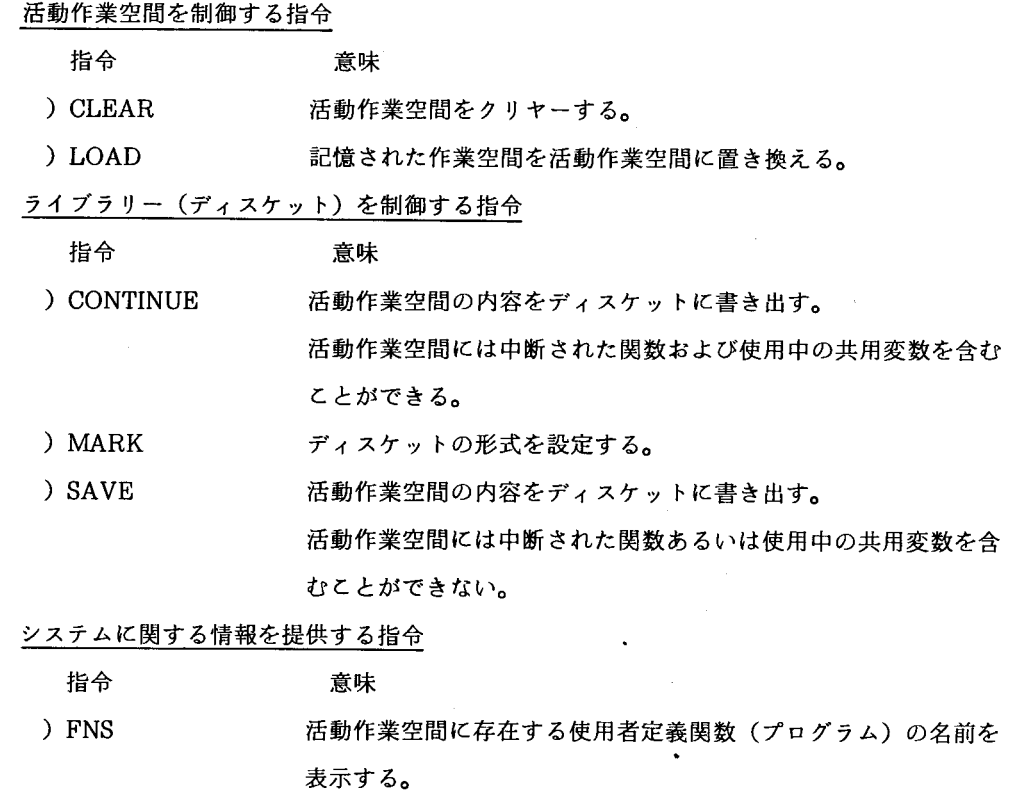

) LIB 作業空間のファイル・ヘッダーを表示する。

システムを制御する他の指令

指令 さいさい 意味 ) LINK サポート機能や2進データ同期通信ロードプログラム(BSC1LOA D)をロードする。

以上述べた指令の他多くのシステム指令が用意されている。(詳細は文献 4.を参照)

3.2. 5110APL共用変数

活動作業空間と入出力処理装置(ディスケット)の間で入出力操作を実行する場合は共用変数 を設定しなければならない。乙の変数は活動作業空間と入出力処理装置の間で共有され,装置へ の入出力はこれを介在して行われる。(図3.2)

3.3. ディスケットへの入出力操作

設置されているIBM5110システムにはディスケット装置2台が接続され、各ディスケット装置 には2台のディスケット駆動機構(機番11, 12, 13, 14)が備えられている。これによって4。 8MBまでのオンライン・ディスケットを使用することが可能である。ディスケットをアクセス するディスケット装置の性能は次の通りである。(文献 2)

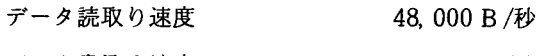

データ書込み速度 18,900 B /秒

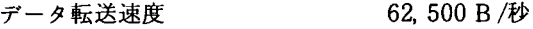

平均アクセス時間 0.25 秒

入出力操作には 2つの形式,順次アクセスおよび直接アクセスがある。それぞれの操作は次の )1買で行なう。①共用変数(名)を設定する。②行われるべき操作を指定する。@データを転送 する(入出力操作を行なう)。④操作を終了する。⑤共用変数(名)を解除する。

3.3. 1. プログラムと実行一一一一一出力操作例

ディスケット装置機番11のファイル7,ファイル名DTOUTSへキーインされたデータを順次 アクセス形式で出力する。プログラム(プログラム名:DKOUTS)は機番11,ファイル 1,フ ァイル名PROGOIIC格納されている。以下実行手順およびプログラムについて説明する(リス ト1)。

) LOAD 11001 PROG01 ←一一一キーイン

機番11,ファイル1,ファイル名PROG01を活動作業空間にロードする。

LOADED 11001 PROG01 <------ 表示

ロードされたととを表示。

) FNS ← ← キーイン

活動作業空間に存在するプログラム名を表示する。

DKOUTS < 一 表示

プログラム名

 $\nabla$ DKOUTS[ $\mathbf{I}$ ] $\nabla$   $\leftarrow$   $\leftarrow$   $\mathbf{I}$  +  $\mathbf{I}$   $\vee$ 

プログラムを開示する。開示されたプログラム・ステートメントに従って説明する。

- [0] ;で区切られた変数SV,RC,LC,DATA,Zにプログラム外で使用しないことを宣言。活 動作業空間を効率よく利用するために必要である。
- 「1] SVを共用変数として設定する。
- [2] 順次アクセス用ファイル(OUT)と定義,機番11,ファイル7(11007)をファイル名DTO UTSとしてオープンする。共用変数SVに特定文字列を代入する形で行われる。OPENは ステートメントにつけられたラベルである。
- 「3] ファイルが正常にオープンされたかどうかをSVに割り当てられた戻りコードでチェック する。正常にオープンされない場合はラベルERRORのステートメント [12] を実行し, 戻りコード(RC)と実行ステートメント (LC)番号を表示する。その後ステートメント[13J を実行する。 [13] は実行の終了を意味する。
- [4] データを変数DATAにキーインする。 (5つの数ベクトル)
- [ 5 J キーインされたデータ (DATA)を共用変数SVに割り当てる。ディスケットへDATA 書込みを実行する。
- [6J 書込みの実行状態をSVIC割り当てられた戻りコードでチェックする。正常に実行され

ない場合はラベルERRORのステートメント [12] を実行し,戻りコードと実行ステー トメント番号を表示する。その後ステートメント日3Jを実行する。

- [7] 数ベクトルDATAの先頭値が--99999であればラベルCLOSEのステートメント[9]に 分岐する。
- [8] ラベルINPUTステートメント [4]に分岐し再度データのキーインを促す。
- [9] 共用変数に空ベクトル (\0) を割り当てることにより、ファイルの操作を終了。
- [10] 共用変数を取消す。
- 日1] プログラムの終了。
- 2J エラーが起きたととと,戻りコード(RC),エラーの起きた行(LC)を表示する。
- 3J プログラムの終了。

戻りコードの詳細な意味については文献 4.を,ディスケット・ファイル概念については文 献5. を参照されたい。

次に機番11,ファイル8,ファイル名DTOUTDへキーインされたデータを直接アクセス形式で出力 させるプログラムについて述べる。プログラム(プログラム名: DKOUtfDA)は機番11,ファイ ル2,ファイル名PROG02に格納されている。以下実行手順およびプログラムについて述べる (順次アクセスファイル作成と重復する部分についての説明は省略)。リスト2(プログラム) を参照。

[2] 直接アクセス用ファイル作成操作として文字列OUTFとする。データ名はDTOUTD。

[4 J 10コの数ベクトルをキーインする。

l順次および直接アクセスファイル作成プログラムの実行例はそれぞれの開示プログラムに続 いて示しである。

順次アクセスファイル作成プログラム:最初にDKOUTSをキーインする。□:の表示によっ て数ベクトル(5コ)のキーインを要求してくる。次にファイルに書込むべき数ベクトルをキ ーインする。データの終了は-99999のキーインである。

直接アクセスファイル作成プログラム:最初にDKOUTDAをキーインする 。[] :の表示に よって数ベクトル(10コ)のキーインを要求してくる。次にファイルに書込むべき数ベクトル をキーインする。データの終了は~99999 のキーインである。

3.3.2. プログラムと実行一一一一一一入力操作例

機番11,ファイル7,ファイル名DTOUTSに順次アクセス形式で作成されたファイルのデー タを活動作業空間に入力するプログラムDKINS(リスト3)について説明する。なお実行例は プログラム・リスト 31C引き続き示しである。

プログラムDKINSは機番11,ファイル3,ファイル名PROG03に格納されている。

- [2] ディスケット・ファイルを入力ファイル(文字列:IN)としてオープンする。
- [4] ファイルより入力。共用変数SVの値をDATAに割り当てる。

[5J DATA 10桁として表示する。

直接アクセス形式で作成されたファイルへの読書きはプログラム下で実行可能であるが, A PL言語の特性より、会話型で内容を直接アクセスするのに適している。実行例をリスト4に従 って述べる。

(1) 活動作業空間をクリヤ一。

(2) 印刷装置の印刷巾を 1 132桁とする。

- (3) すでに作成されている直接アクセスファイルに対してアクセスする場合は1組の共 用変数を設定する(例:CTL, DAT)
- (4) 共用変数名が正しく設定された乙とを表示。 Oおよび 1の表示は正しく設定されて いない乙とを示す。
- (5) ファイルをオープンする。文字列IORは直接アクセス形式ファイルへの読取りおよ び書込みを行う乙とを示す。
- (6) 正しくオープンされたかどうかをCTLに入っている戻りコードでチェック。
- (7) 第1項の0は正しいオープンを示し、第2項はファイルのレコード数を示す。
- (8) ファイルの最初のレコードから1つのレコードを読取る。

 $CTL \leftarrow 0$  0 - L・ーーレコード数 ----レコード番地(0番地から始まる) --------- 読取り命令

- (9) 変数DATIC正しく読取られたかどうかをCTLIC入っている戻りコードでチェック。
- 第1項の0は正しく読取られたことを示す。  $(10)$
- 日1) DAT 5桁の文字列で表示。
- (12) 1番目(0番地)のレコード内容の表示。

(13) ファイルの 2番目(1番.地)のレコードから 5つのレコード (5番地まで)を読む。

- (14)~(15) (9)~(10)と同じ。
- (16) DATを8桁の文字列で表示**。**
- (17)-(21) 表示結果。 1レコードは 1行に印刷され, 5つのレコードを読取ったので 5行にわ たって印刷される。DATは5行10列のマトリックスになっている。
- (22) DAT を51, 52, 53, ……, 60のベクトルで置換える。
- (23) DAT内容をファイルの第 1番目 (0番地)に書込む(ファイ Jレの更新)。

 $CTL \leftarrow 1 \quad 0 \quad 1$ 1..\_\_\_\_\_一一-----書込み命令

- 幽~邸) 正しく書込まれたかどうかをチェック。
- $(26)$ ファイル全ての内容を読取る。

(27)~(28) (9)~(10)と同じ。

1)- DATの印刷 (6 10列のマトリックス)。

 $(36)$ 操作の終了。

(初~倒 共用変数名の取消しと状態を戻りコードで表示 (2の場合は正常な取消し)。

共用変数の最初に割り当てられる文字列データ(例:CTL←'IOR 11008 ID= (DTOUT

D)」)を変更することによりファイルのアクセス方法の選択が可能である。

新規順次アクセス・データ・ファイルの作成:

 $SV$   $\leftarrow$  OUT 装置 / ファイル番号 ID= (ファイル識別)

<u>現在ある順次アクセス・データ・ファイルにデータを追加</u>:

SV  $\leftarrow$ 'ADD 装置 / ファイル番号 ID=(ファイル識別)'

順次アクセス・データ・ファイルからデータを読取る:

 $SV$  +  $'IN$  装置 / ファイル番号 ID=(ファイル識別)'

新規直接アクセス・データ・ファイルの作成:

SV←'OUTF 装置 / ファイル番号 ID= (ファイル識別)' 現在ある直接アクセス・データ・ファイルにデータを追加:

SV←'ADD 装置 / ファイル番号 ID= (ファイル識別)'

直接アクセス・データ・ファイルからデータを読取る:

CTL←'INR 装置 / ファイル番号 ID=(ファイル識別)'

直接アクセス・データ・ファイルの更新(読取り/書込み):

CTL←'IOR 装置 / ファイル番号 ID=(ファイル識別)'

CTL← IORH 装置 / ファイル番号 ID= (ファイル識別)'

(注) アクセス速度;IORHはIORに比較して速い。

記憶領域;IORH IORIC比較して,多くの記憶域が活動作業空間に必要。

文字列でエラーメッセージの表示の有無,ファイルタイプおよびデータ形式の指定等必要に 応じて可能である(詳細については文献4,5を参照)。

4. 2進データ同期通信 (BSC)

BSCでは,すべてのデータは2進数の連続した流れ (0ビットと1ビットの組合せ 図4)として 表現伝送される。同期通信とは各伝送の初めにあたって、あるビット・パターン(同期パターン)を 識別する とにより通信路上の受信局と送信局が「歩調を合わせてj働く乙とを意味する。

従ってBSC方式では、一連の規則を適用して2進データの同期伝送を可能にするものである。又 BSCでは種々の伝送コードを取扱う乙とができる。透過 (Transparency)機能が可能であり,デー タとしてEBCDIC256文字の全てを伝送できる。乙れにより制御文字および種々の形式データを制 御もしくは文字として意味を持たせないで通常のメッセージ形式で伝送することができる。

4. 1. 2進データ同期通信機構 (BSC機構)

IBM5110にBSC機構を附設したことにより、2進データ同期通信の機能を備えたFACOM M-180 II ADとの間でデータ伝送を行うことができる。データの送受信の制御はIBM2770プロトコル による。5110はAPL言語処理プロセッサーに加えて、通信制御を行うためのマイクロプロセッ サーが内蔵され,乙れによって5110の他の入力/出力装置で行うと同様に, BSC機構に対してA PL言語を用いてデータの読書きができる。図 4.1.は5110BSC機構に関するデータの流れを示し ている。

文献7を参考にし図 4.1.に基づいてデータの送受信について述べる。

#### M-180 IIシステムへの送信データの流れ

送信のあいだ読取り / 書込み記憶域ではAPLプログラム①がBSCマイクロプログラム②を通し BSCバッファー③へデータを書き出す。 BSCバッファー@にデータを入れる際BSCマイクロプ ログラム②は送信用メッセージを準備するために,必要に応じてデータ・リンク制御文字および レコード分離文字を付加する。

データが送信可能状態になると、BSCA (2進データ同期通信アダプター)マイクロプロセ ッサー⑤によってBSCAバッファー④へ移される。データが移されたあと BSCAマイクロプロセ ッサー⑤がBSCAバッファー④からメッセージを送信しているあいだにAPLプログラム①および BSCマイクロプログラム②はBSCデータ・バッファー@へ次のデータを入れる乙とができる。乙 のメッセージは変復調装置⑥と⑧,および通信回線⑦を使ってM-180IIシステム⑨へ送られる。 M-180 IIシステムからの受信データの流れ

受信操作のあいだ, 通信回線⑦および変復調装置⑥と⑧を通ってM-180Ⅱシステム⑨から受信 されたメッセージはBSCAマイクロプロセッサー⑤によってBSCAバッファー④へ入れられる。 次にBSCAマイクロプロセッサー,および読取り / 書込み記憶域のBSCマイクロプログラムは, このデータをBSCデータ・バッファー③へ移し, 5110へのメッセージ送信に使われたデータ・ リン ク制御文字を取除く。

データがBSCデータ・バッファー@へ入ったあとで, APLプログラム①はとのデータを読んで 処理しあるいは5110の1つ(またはそれ以上)の入出力装置へ転送する(またはその両方を行う)。 APLプログラムが実行している聞に, BSCAマイクロプロセッサー@は,再び受信データをBSC Aバッファー④に入れるととができる。

4.2. BSCプログラムのロードと構成レコードの作成

BSC機構を使用してデータの送受信を行うに先立って5110へBSCプログラムをロードしなけれ ばならない。 BSCプログラムはディスケット 記憶されている。 BSCディスケットにはリスト 5 に示すファイ Jレが入っている。

BSCプログラムをロードする際に、構成レコードを指定する指示が出される。構成レコードは BSCセッション開設のたびに選択しなければならない。構成レコードにはBSCシステム構成およ

BSC操作Iζ関する情報を含んでおり,使用される変復調装置や通信回線のタイプ等である。 開始手順 (5110の通信準備)

- ステップ1:ディスケット駆動機構11にBSCディスケットを挿入。
- ステップ 2: ) LINK 11001をキーイン。
- ステップ3:操作指示が表示されたときに構成レコード番号を入れる。使用に際しては3をキー イン。
- ステップ 4: CLEAR WSが表示されたときユーザープログラムをロードする。

使用に際しては)LOAD 11042 RES2770をキーイン。

設置されているシステムの構成レコード#3の内容は次の通りである。

CONFIGURATION RECORD #3

ノマラメター レコード 0 レコード識別 T1911 MODEM No.2 l 1. 非交換回線 2. 交換回線 2 3. 分岐回線 2 内部刻時機構 2 2. 外部刻時機構 3 1200bps統合変復調機構 2. EIA / CCITT 2 3. DDSA 4 1. 全速 1. 1 2. 半速 5 1. 2重回線 2 2. 2重回線 6 1. 交換回線網パックアップ使用 O O. 交換回線網パックアップ不使用 7 1. 2075ヘルツ応答信号音 2 2. 2100ヘルツ応答信号音 8 未使用 1 9 1. 透過モード使用 O O. 透過モード不使用 10 1. 送信モード  $\mathbf{1}$ 2. 受信モード 11 1. 2770プロトコル  $\mathbf{1}$  $\sim$ 

 $\hat{\boldsymbol{\beta}}$ 

 $\ddot{\phantom{0}}$  $\mathbb{Z}_{\geq 0}$ 

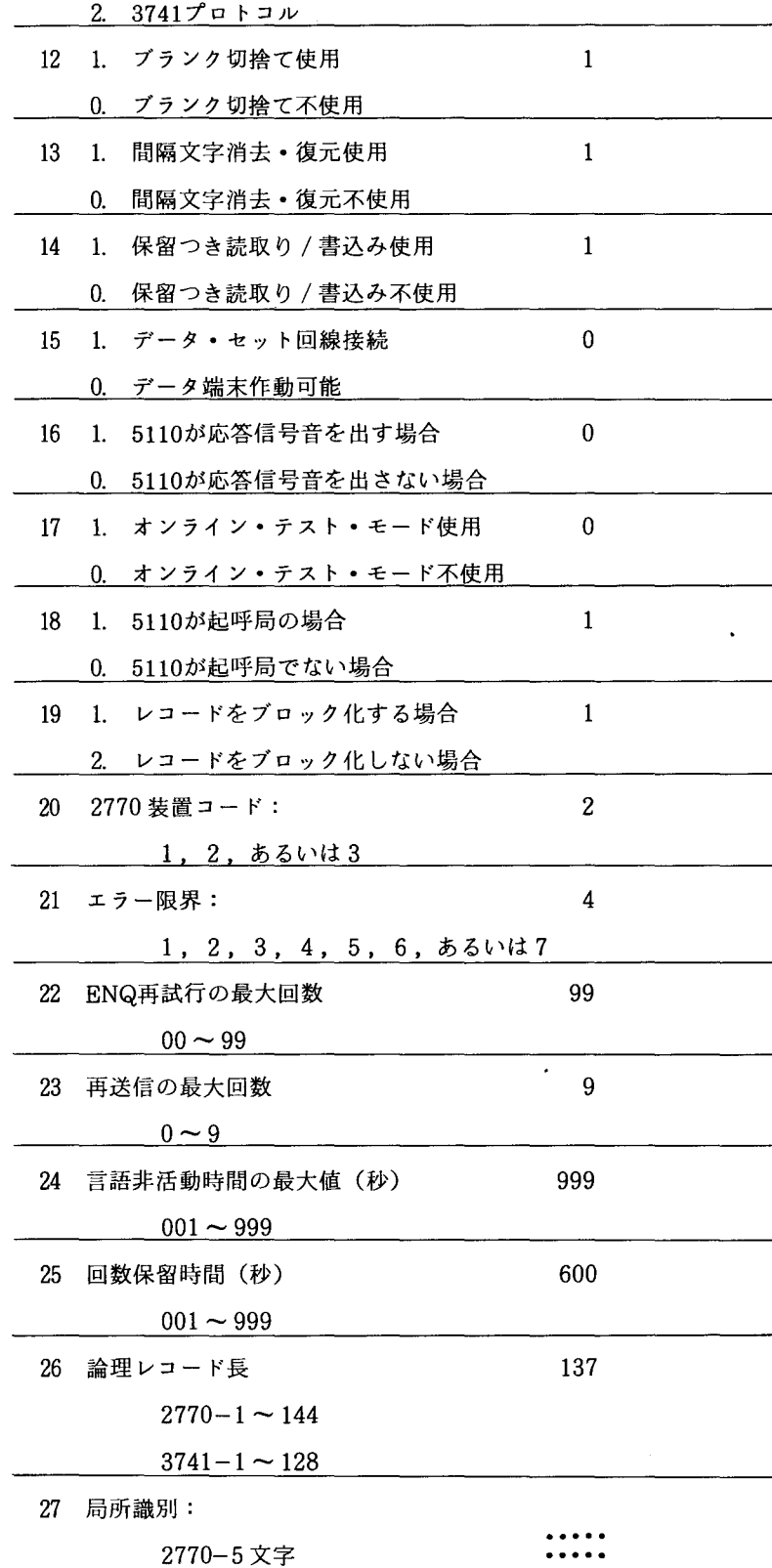

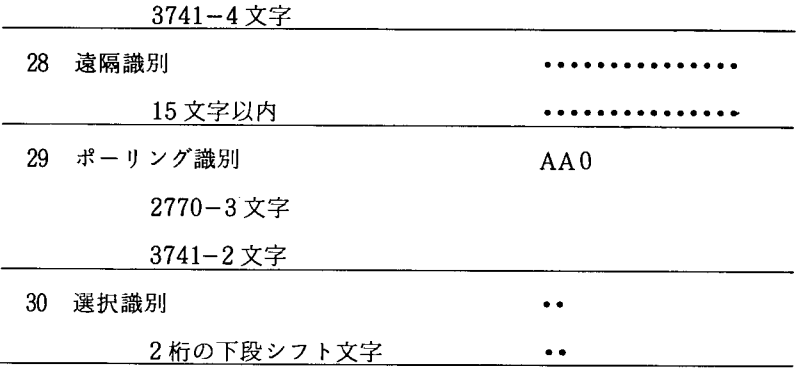

4.3. BSCをサポートするプログラム

5110よりFORTRANプログラムおよびデータをBSCを使用してM-180IIへ送り、処理後その 結果を5110で受信・印刷するために 3つのサポートプログラムが用意されている。

4. 3. 1. Job Streamを作成するサポートプログラム(プログラム名 JOBCREAT-リスト 6) JOB制御文,ソースプログラム,データをカードイメージで直接アクセスファイノレとしてデ ィスケットに作成するプログラムである。カード 1 枚80桁を 1 レコード80バイトとしてファイ ルを作成する。以下にプログラムを説明する。

[2] :共用変数を設定する。

[3] 実置/ファイル番号·ファイル名入力のための操作メッセージ。

[4]~[6]:順次アクセスファイルのオープン;戻りコードのチェックおよびエラー処理。

正常オープン→ STEP 2 へ

 $\Rightarrow$  ERROR $\sim$ 

[7]~[10]: 制御文・ソースプログラムあるいはデータ入力のための操作メッセージと入力。入 力データの終りのチェック。

終リ → STEP 5 へ

[11] ~[13] : 共用変数にデータを入れファイルに書込む。正常に書込まれたかどうかを戻りコ ードでチェック。

正常書込み → STEP 3 へ

正常でない場合 → ERRORへ

[14]~[16]:操作の終了とその状態のチェック。

#### 異常状態 → ERRORへ

- [17]~[21]:エラー処理, 戻りコードとエラーが生じたSTEPの表示および操作の終了。
- 4.3.2. JOBの送受信をサポートするプログラム(プログラム名 RES2770ーリスト 7)

プログラムRES2770は以下に述べる処理を 2770 プロトコルにのっとり会話型で実行する。

- 1). BSC機構による5110とM-180 IIの間のセッション開設。
- 2). JOBCREATで作成したJob StreamをM-180 IIに送信。
- 3). M-180 IIに送信したJOBの処理状態を表示。
- 4). M-180 IIで処理された結果の受信。
	- 5).受信された処理結果の出力装置選択。
	- 6). セッション終了処理。
- [1]~[2]: プログラム RES2770に関する注釈(実行されない)。
- [3J プログラム実行過程を印刷装置に表示する場合,印刷巾を 136桁とする。
- [4] : キーインを要求する信号音を発生。
- 「5] : 共用変数の設定。
	- CTLA : 指令出力ファイル DATA :データ入力 / 出力ファイル CTLB, DATB : Job Stream出力ファイル DATC : 受信結果入力ファイル PRTA : 印刷装置へのデータ転送用
- [6]~[8] : 交換回線接続メッセージと接続。
- [9]~[11]: 指令出力ファイルのオープン。
- $[12] \sim [25] : 5110$ を送信モード (CTLA ← IM / 1)
	- データ出力ファイル (61001) をオープン

メッセージLOGONRES T'OO 2を送信

操作(送信)終了

[26] ~[52] : 5110を受信モード (CTLA←IM / 2')

データ入力ファイル (62001) をオープン

M-180IIからのメッセージを受信し表示

- [53J -[61] :操作の選択,キーイン
	- T : Job Streamの送信
	- R : JOB結果の受信
	- S : M-180Ⅱの処理状況の表示
	- C :M-180IIへの指令を送信
	- L:セッションの終了

[62J -[86J : Job Streamの送信

- [87] [1051 : Job Streamの送信による M-180IIの応答メッセージの表示
- [106]~[141]: Job Nameを送信することによりM-180IIの処理結果の取出し
- [142]~[147]: M-180 IIで処理された結果の出力装置選択, キーイン
	- L:印刷装置

D:ディスケット装置

[148]~[183]: 印刷装置への出力

印刷様式レコードの最初の 2バイトに 16進数形式の印刷文字が入っている。 データ……………………BSCデータ・ファイルから読んだレコード( ,プランクまたはESC列の 2番目の文字が入る。 └16進数が入っている。

印刷文字によ'って行送りを行う。

[184]~[214]: ディスケット装置への出力

機番/ファイル番号を指定

出力 lζ先立って, )MARK指令を用いてディスケットに領域を確保しておかなけれ ばならない。

出力結果はオンラインでプログラム名PRT2770により出力する乙とができる。

[215]~[248]: 5110より送信した全てのJOBのM-180Ⅱにおける処理状況の表示。

[249]~[284]: RES端末コマンドを送信する。

各コマンドの入力形式,機能については文献8を参照されたい。 5]-[318]:LOGOFFコマンドを送信するととによりセッションの終了。

[319] ~ [324] : ERROR処理, 戻りコードとエラーが発生したステートメントの表示。

≪2進データ同期通信機構への入出力操作についてのまとめ≫

BSCを通した送受信は前述したオンライン・ディスケット装置への入出力操作と同じ方式で行 われる。

ホストであるFACOM M-180 IIADからIBM5110へのBSCを通した受信は,5110にとって BSC機構からの入力操作となる。 5110からM-100IへのBSCを通した送信は, 5110にとって BSC機構への出力操作となる。入出力操作手順のデータの転送と行うべき操作を指定する場 合の共用変数への文字列の代入の例をまとめて示す(共用変数 CTLA,DATA)。

1. 指令出力ファイルをオープンする。

 $CTLA \leftarrow 'OUT$  65001 MSG=OFF'

2. 指令は指令出力ファイルを通して与える。

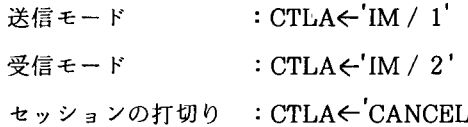

- 3. データ出力ファイル(送信ファイル)をオープンする。  $DATA \leftarrow 'OUT$  61001 MSG=OFF'
- 4. データ入力ファイル(受信ファイル)をオープンする。  $DATA \leftarrow 'IN$  62001 MSG=OFF

5. データを送信する。

 $DATA \leftarrow$ LOGON RES T002

,5110をT002のターミナルとしてLOGONする。

コマンドを送信する。 <sup>I</sup>

6. データを受信し Xなる変数に値を与える。

 $X \leftarrow$  DATA

図4.3.2.にIBM5110と入出力装置を示した。

4.3.3. ディスケット装置に出力された処理結果を印刷するプログラム

(プログラム名PRT2770ーリスト 8)

M-180IIシステムで処理された結果はBSC機構を通しプログラムRES2770のサポートにより 直接印刷装置へ出力されるか,あるいは一度5114ディスケット装置へ出力された後,プログラ PRT2770のサポートにより印刷装置へ出力される。

ディスケット装置への出力は直接印刷装置へ出力するのに比較して交換回線接続時聞がはる かに短縮される(電話料の節約)。さらにディスケット装置に出ガされたデータは再構築に供 する とが可能である。

M-180 IIシステムより送られてくるデータはレコードの先頭に印刷を制御するレコードが入 っている。プログラム PRT2770は乙の印局IJ様式レコードに基づき APL言語により印刷装置 を制御するプログラムである。 乙のプログラムは IBM提供プログラム名 BSCAPRT2を一部 変更したプログラムである。(リスト8)。

5. リモートパッチ処理例

FACOM M-180 IIADをホストとしてIBM5110を使用したリモートバッチ例を示す(図5,リスト  $9 - 14$ )

- ステップ 1 :プログラムJOBCREAT(対話型関数)によりJob Streamをディスケットに作成する。 りスト 9 に記載されている例は文番号 100 および 200 のFORMAT文の並び文字列を 出力する。
- ステップ2:JOBCREATによってディスケット上に作成されたFORTRANプログラムをM-180 II に送信する(プログラムRES2770一対話型関数)。BSCディスケット(サポートプロ グラムを含む)は機番11, Job Streamディスケットは機番12に挿入されている。手 順と実行過程はリスト10に示す。なおディスプレイ上の表示も合わせてリストしてあ る。

ステップ 3: プログラムRES2770によってJOB処理状況を問合わせる (リスト11)。

ステップ 4: SYSOUTQ上の存在の確認により出力要請をかける。出力はラインプリンターもしく はディスケットを指定する。ただしディスケットに出力する場合は前もって出力量に

応じてディスケット上に領域を確保 () MARK指令) しておかなければならない。 例ではディスケット機番13,ファイル番号1,にファイル名A005101として出力さ れている (リスト11)。

ステップ 5:ディスケット上に出力された処理結果はプログラム PRT2770により,印刷制御文字 にしたがって改ページ改行を実行して出力する(リスト12, 13, 14)。

6. あとがき

FACOM M-180 IIADとIBM5110システム間のBSC機構を用いたオンライン・ リモートバッチ 処理シス云ムについて述べた。乙のシステムの開発にあたっては富士通およびIBM社聞の計算機接 続が我固において未経験である乙と,および筆者の乙の分野の知識が浅学な乙ともあって不明な点 が多々あり,一応通常業務K耐えうるシステムを作り上げるのに少なからず時聞を要した。今後多 くの方々の利用により不備な点が改良され,より良いシステムになっていく乙とを望んでいる。

最後にシステムの開発にあたっては、富士通 SE 隈重信氏,永富保夫氏,同 CE 渡辺暁晃氏. 伊勢与志郎氏 lζ協力いただいたことを付記する。

#### 7. 参考文献

- 1) 長田純一, 内山 昭 : APLSV, 丸善株式会社
- 2) IBM編 :IBM5110概説および設備計画
- 3) IBM編: IBM5110APL入門
- 4) IBM編 :IBM5110APL解説書
- 5) IBM編 :IBM5110APL使用者の手引き
- 6) IBM編: Systems Reference Library 概説書ー2進データ同期通信 (BSC)
- 7) IBM 編:IBM5110 2 進データ同期通信機構 使用者の手引
- 8)富士通編:FACOM OSIV / F4 RES端末コマンド文法書
- 9) 長崎大学情報処理センター編:利用の手引き
- 10) 富士通編 FACOM OSIV / F4 システムメッセージとシステムコード

 $\bullet$  .

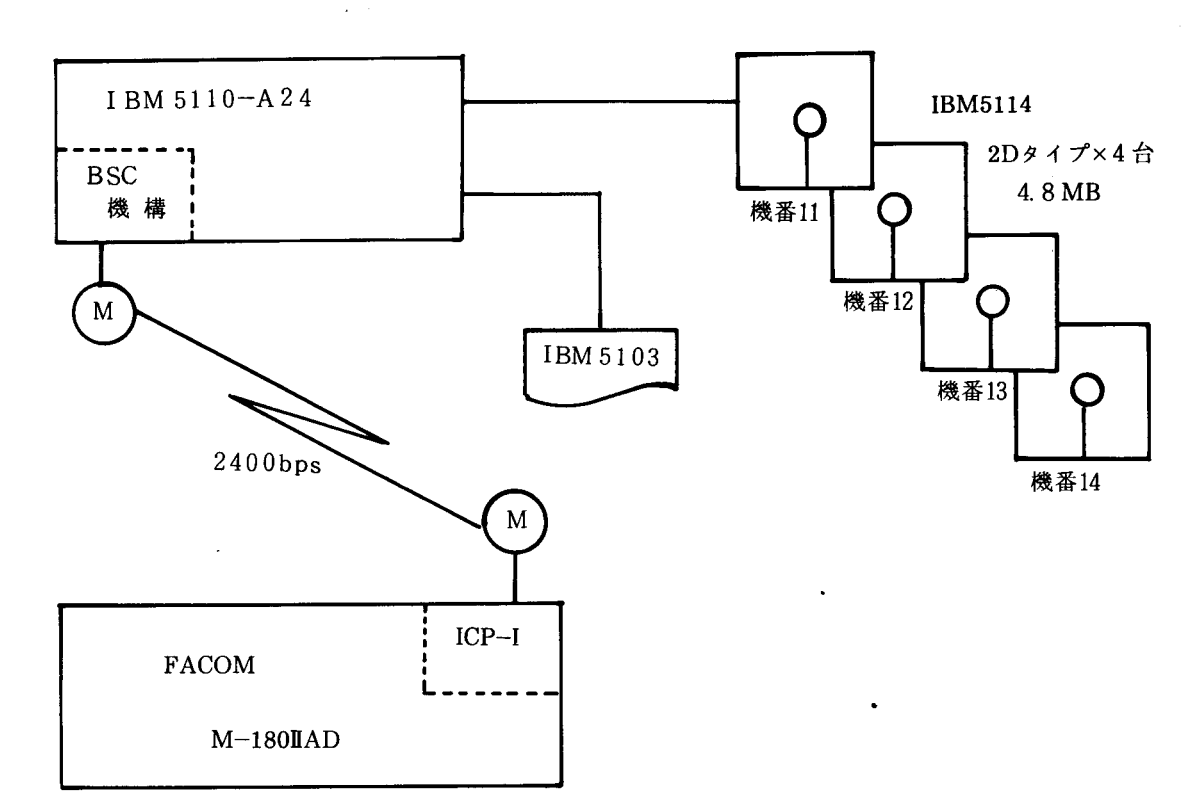

図2. オンライン・システム構成図

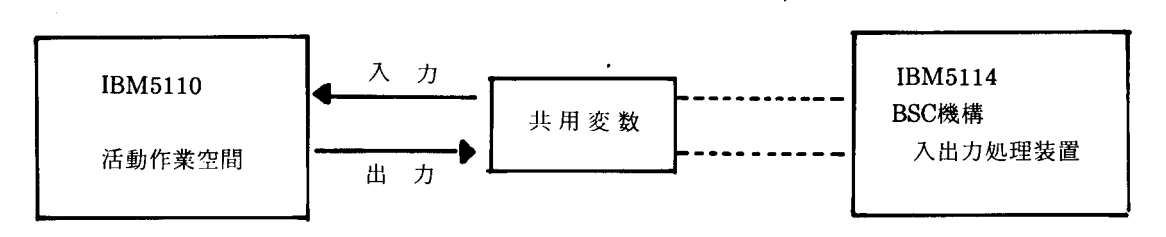

3.2. 共用変数の概念

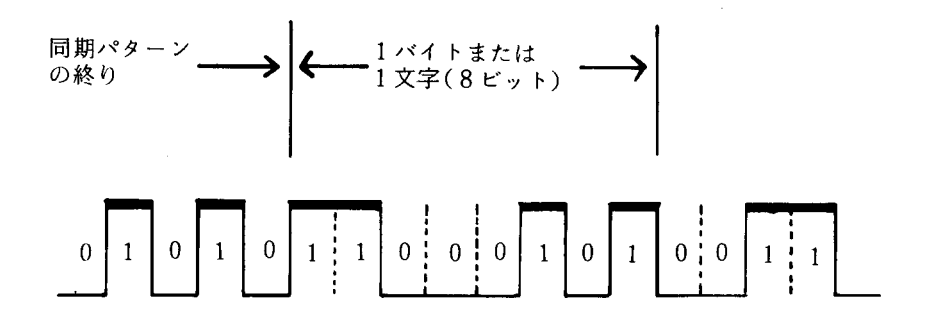

4. 2進化データの伝送

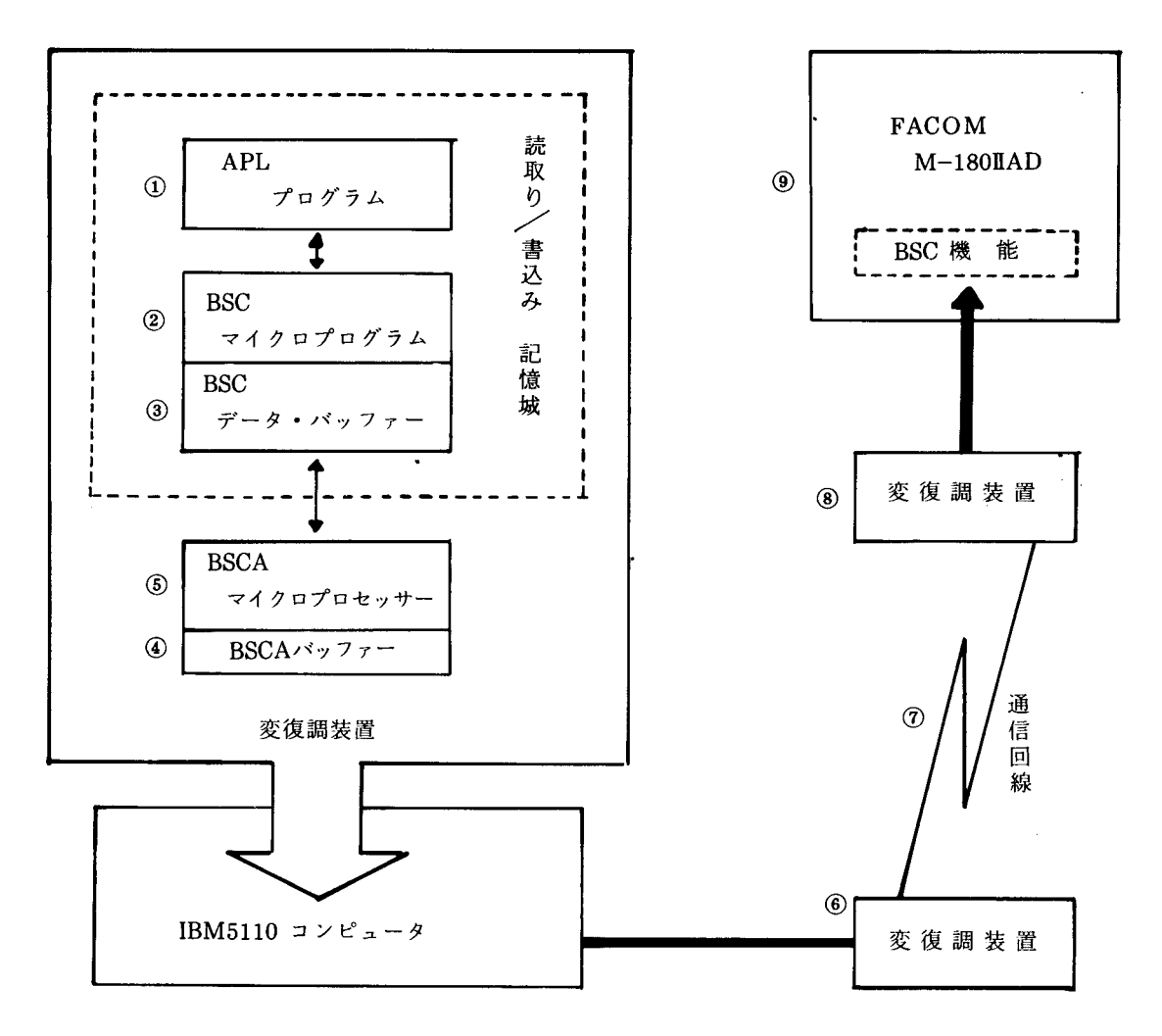

4.1. BSC機能

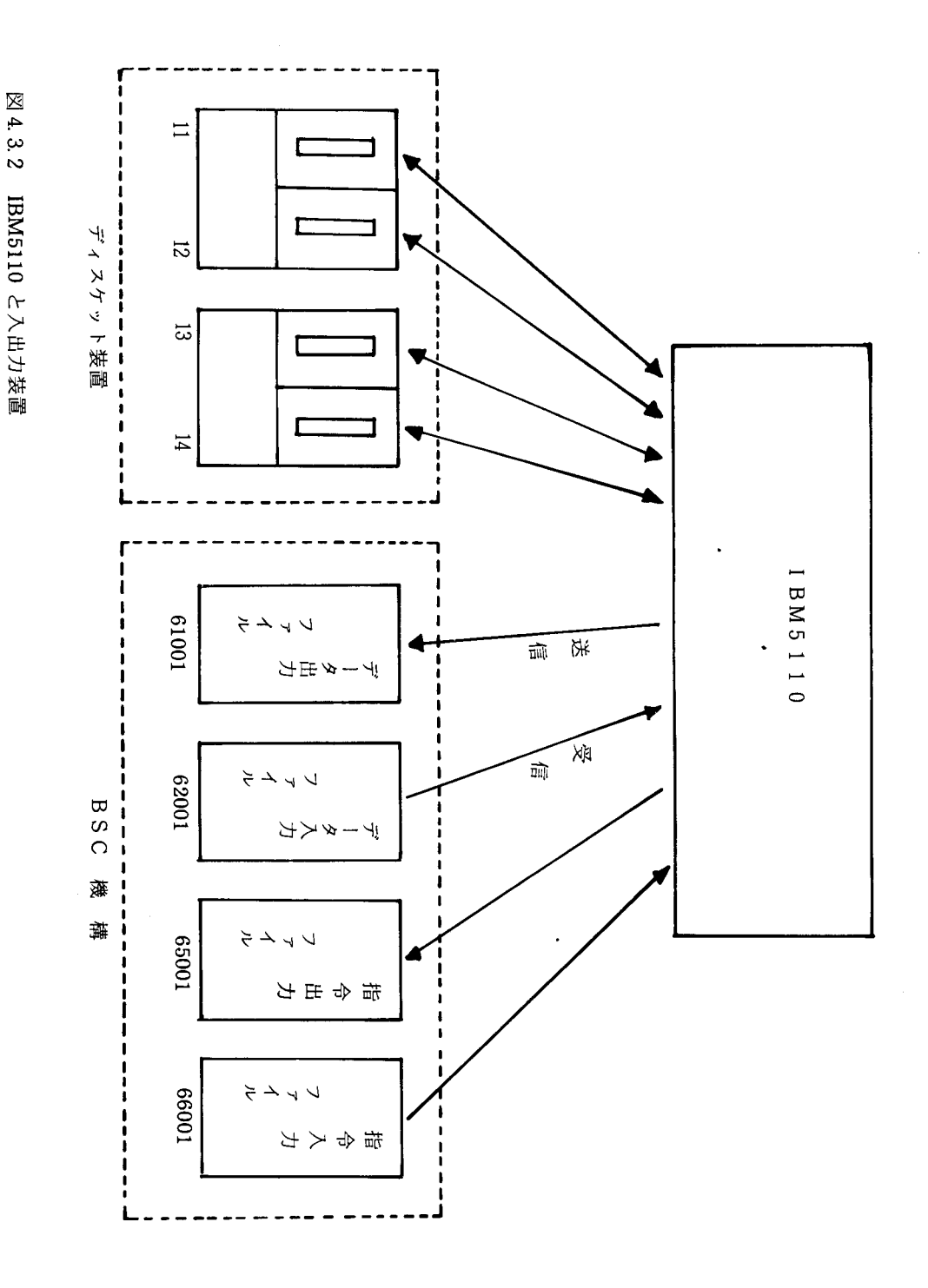

 $-25-$ 

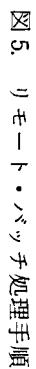

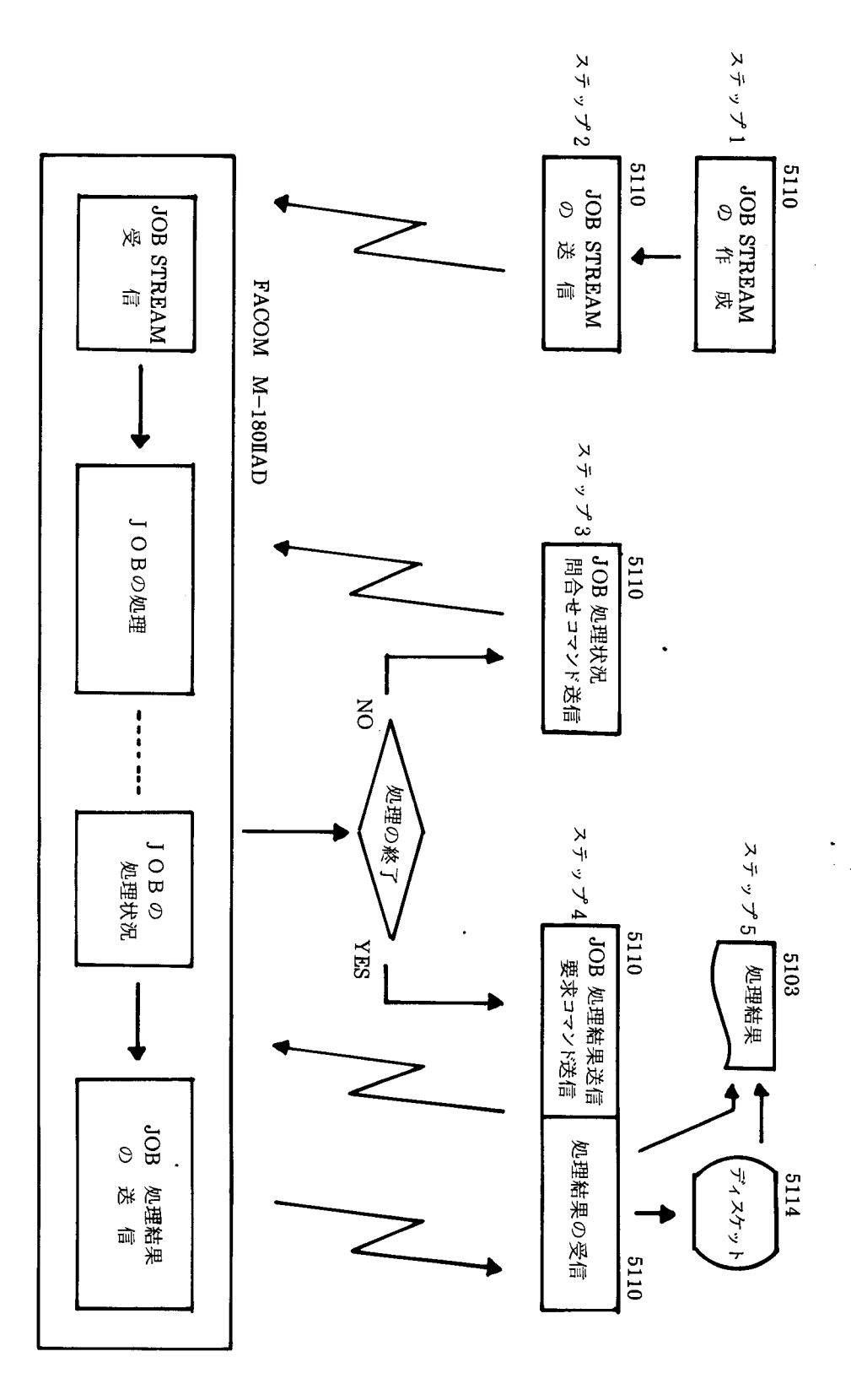

 $-26-$ 

リスト1

**)LOAD 11001 PROG01** LOADED 11001 PROG01 **DENS** DKOUTS VDKOUTSENJV V DKOUTS; SV; RC; LC; DATA; Z  $E11$  $Z+1$  [ISVO 1 2  $\rho$ 'SV'  $L2J$ OPEN:SV+'OUT 11007 ID=(DTOUTS)'  $E3J$ →(0≠11RC←SV)/ERROR, 0pLC←OPEN  $E+1$ INPUT: DATA+5pN **C53 URITE: SVEDATA C63** +(0#11RC+SV)/ERROR.0pLC+URITE **E73**  $\rightarrow$  ("99999=11DATA)/CLOSE **[8] +INPUT C9J**  $CLOSE:SVA+0$  $E10J$ Z+ $[]$ SVR 1 2  $\rho$ 'SV'  $L111$  $\rightarrow$  0 [12] ERROR: 'ERROR IN SV : RC = ', ( $RCD$ , ' LC = ', ( $rLC$ )  $C13J$  $\rightarrow 0$  $\mathbf{v}$ DKOUTS  $\mathbf{u}$ :  $12345$  $\mathbf{n}$ : 11 12 13 14 15  $\mathbf{D}$ : 21 22 23 24 25  $\mathbf{D}$ :  $-99999$ リスト2 >LOAD 11002 PROG02 LOADED 11002 PROG02 **DENS** DKOUTDA VDKOUTDACHJV V DKOUTDA; SV; RC; LC; DATA; Z Z+1 DSVO 1 2 p'SV'  $L11$  $C2J$ OPEN:SV+'OUTF 11008 ID=(DTOUTD)'  $E3J$ +(0#11RC+SV)/ERROR, 0pLC+OPEN  $L + J$  $INPUT:DATA+10\rho$  $E5J$ **URITE: SVEDATA** +(0#1fRC+SV)/ERROR, 0pLC+URITE **C6J**  $\rightarrow$  ("99999=11DATA)/CLOSE  $L7J$  $E8J$ **+INPUT C93**  $CLOSE:SV \leftarrow \{0$ E10J Z+DSVR 1 2  $\rho$ 'SV'  $[11]$  $\rightarrow 0$ 

99999

-99999

```
. LC = \frac{1}{2}, (\tauLC)
(12J ERROR:'ERROR IN SV :  RC = ',(∓RC),'<br>(13J →0
133 \frac{9}{9}DKOllTDA 
日:
        1 2 3 q 5 6 789 10 
日:
       11 12 13 lq 15 16 17 18 19 20 
日:
       21 22 23 2q 25 26 27 28 29 30 
日:
       31 32 33 34 35 36 37 38 39 40
日:
       41 42 43 44 45 46 47 48 49 50
日:
        99999
       \mathbf{v}リスト 3
        〉しOAD 11003 PROG03 
LOADED 11003 PROG03 
        )FNS 
DKINS
                                                                     \bulletVDKINS[DJV 
     V DKINS;SV;RC;LC;DATA;Z 
[1] Z+1 [SVO 1 2 \rho'SV'
[2] OPEN:SV+'IN 11007 ID=(DTOUTS)'
C3J \rightarrow (0 \neq 1 + RC + SV) / ERROR, 0 \neq LC + OPEN[4] READ: DATA+SV
[5J 10 0 TDATA 
[6] +("99999=1tDATA)/CLOSE
[7] \rightarrow READ[6] CLOSE:SV+10[9] Z . ・日SVR 1 2 p SV' 
[10] \rightarrow 0[11] ERROR: 'ERROR IN SV : RC = ', (\tauRC), ' LC = ', (\tauLC)
[12] \rightarrow 0v 
        DKINS 
                         \overline{2}3 
                                                               5 
                                                  \mathbf{q}1 
                                    13 
                                                 1q 
                                                              15 
                       12 
          11 
                                    23 
                                                 2
                                                              25 
                       22 
          21
```
99999

-99999

99999

 $\sum_{i=1}^n$ 

 $\sim 10^6$ 

リスト 4

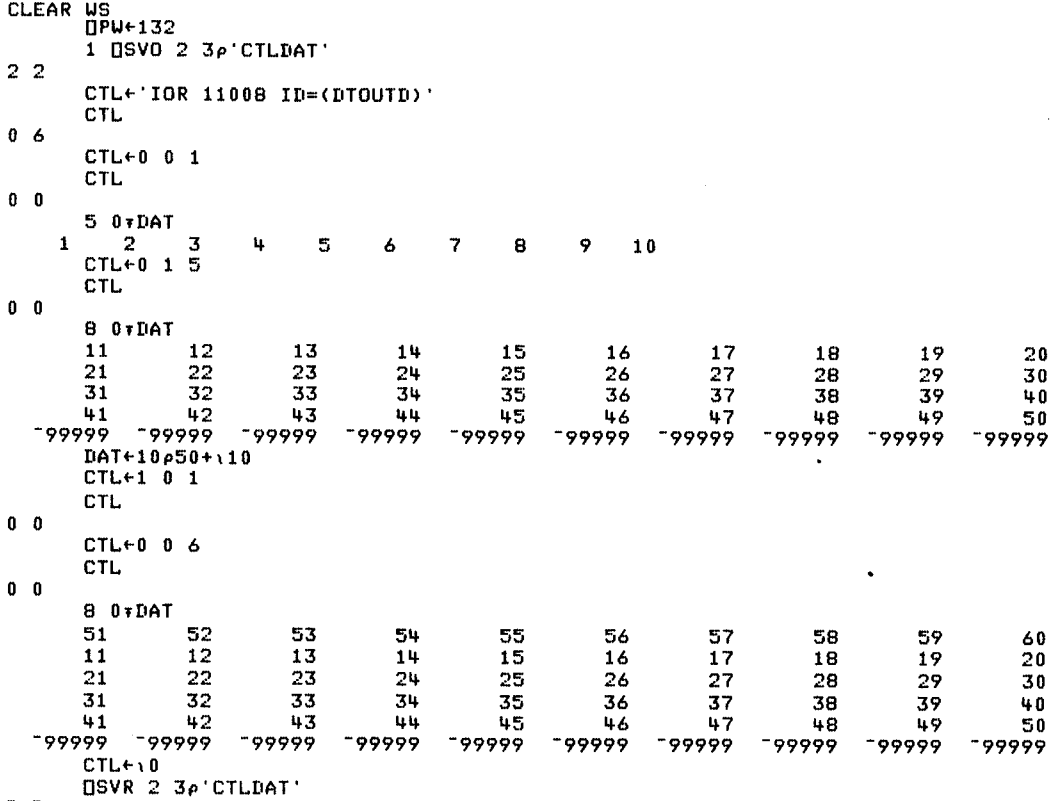

 $\sim$ 

2 2

 $\bar{\mathcal{A}}$ 

 $\hat{\boldsymbol{\epsilon}}$ 

リスト5

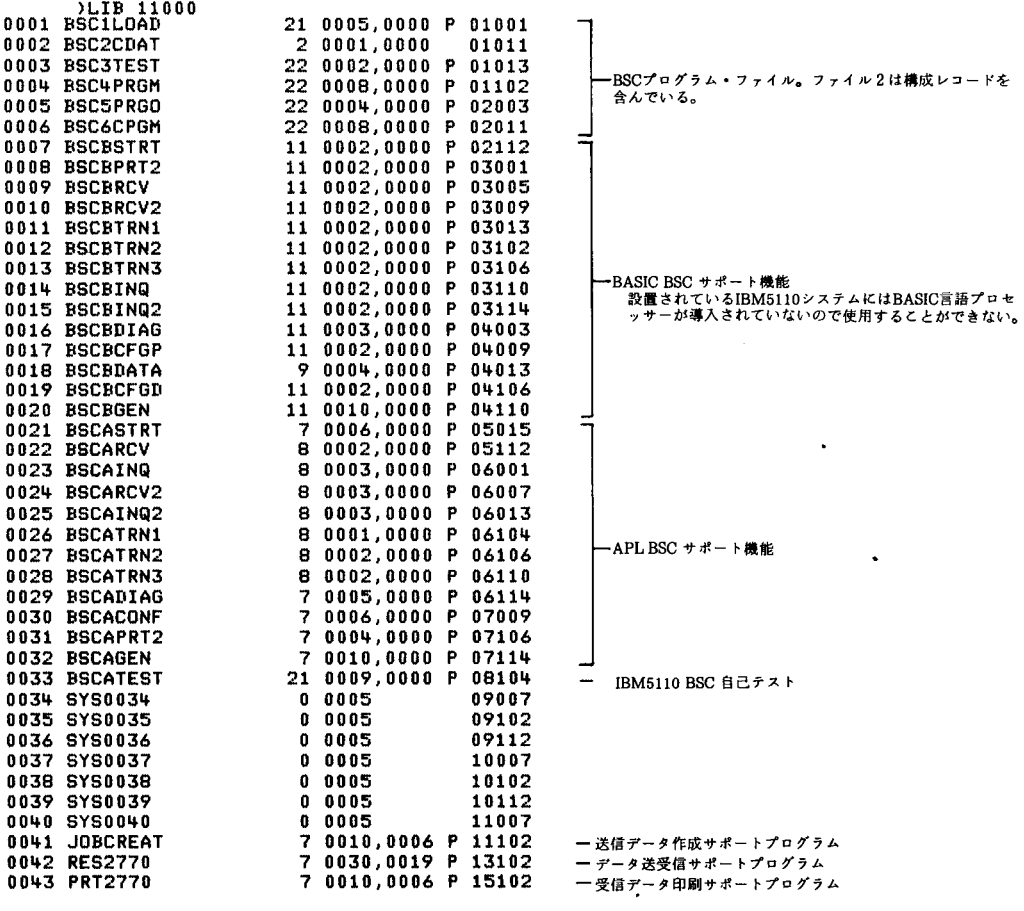

# ファイル / 0001~0033: IBM提供プログラム

 $\sim 10^{-1}$ 

 $\lambda$ 

リストら

```
>LOAD 11041 JOBCREAT
LOADED 11041 JOBCREAT
        SENS
JOBCREAT
        VJOBCREATENJV
     V JOBCREAT; DAT; LC; X
      A ////////// JOB-STREAM CREATE ///////////
E13E2JX+1 USVO 'DAT'
C3J'Enter the device/file number and ID=(file name)'
      STEP1:DATA+'OUTF' , D,' TYPE=I'[4]C53
        \rightarrow(0=1tX+DAT)/STEP2
E6J→ERROR, 0pLC+STEP1
E7JSTEP2: Enter the JOB-STREAM'
        'End of JOB-STREAM -------+ no key in and push EXECUTE'
FR1
E93STEP3:X+M
C10J\rightarrow(0=\rhoX)/STEP5
L113 STEP4:DAT+801X,80p'
L121\rightarrow(0=11X+DAT)/STEP3
L13J+ERROR, 0pLC+STEP4
L14J STEP5: DAT\leftrightarrow 0
L151\rightarrow(0=11XeDAT)/0
L16J→ERROR, 0pLC+STEP5
E17J ERROR: 'Error occured'
             Return cord is ', TX
L18J\bulletE193
             on the statement ', TLC
C20JDAT + 0E21J\rightarrow 0\boldsymbol{\nabla}リスト7
>LOAD 11042 RES2770<br>LOADED 11042 RES2770
      )FNS
RES2770
      VRES2770EDJV
    V RES2770; CTLA; DATA; CTLB; DATB; DATC; PRTA; LC; X
E33
      QPW←136
      X+2 DCC 2 2 2 2 2<br>X+1 DSVO 6 4 \rho CTLADATACTLBDATBDATCPRTA
 [4]51'Connect to INFORMATION PROCESSING CENTER (TEL. 45-2993)'
 C63
      'Push EXECUTE key after connected to I.P.C.
 E7JE81
      TELEPHONE+D
 [9]
     STEP1:CTLA+'OUT 65001 MSG=OFF'
 L10J \rightarrow (0=1tX+CTLA)/STEP101
C11] →ERROR, OpLC+STEP1
 E121 a ///// Transmit Routine ///// (LOGON RES T002)
 E13J STEP101:CTLA+'IM/1'
E143 →(0=1+X+CTLA)/STEP102<br>E151 →ERROR, 0eLC+STEP101
 E16J STEP102:DATA+'OUT 61001 MSG=OFF'
L173 \rightarrow (0=1 \times FDATA)/STEP103<br>L183 \rightarrow ((80,81)=1 \times x)/STEP102C19] →ERROR, OpLC+STEP102
E203 STEP103:DATA+'LOGON RES T002 NONOTICES NOMAIL'
```

```
C211 →(0=11X+DATA)/STEP104<br>C221 →ERROR,0pLC+STEP103
[23] STEP104:DATA+10
L24J+(0=1fX+DATA)/STEP201
C25] →ERROR, 0pLC+STEP104
[26] A ttttt Receive Routine ttttt (LOGGING)
[27] STEP201:NN+0
[28] STEP202:CTLA+'IM/2'
[29]+<0=1tX+CTLA)/STEP203
      +ERROR, 0pLC+STEP202
C303
[31] STEP203:DATA+'IN 62001 MSG=OFF'
E32J
      +(0=1fX+DATA)/STEP204
F331
      +(80.81) = 1+X)/STEP203C34J →ERROR, OpLC+STEP203
[35] STEP204:X+DATA
C363 \rightarrow (0 = \rho \times)/STEP204+(B2=1+X)/STEP204E373
LZB1
      →((91,92,93)=<sup>-</sup>1tX)/STEP206
[39]
     X
L40J'LOGON RES T002 : No Logging ------> again try'
C411 STEP205:X+DATA
L421 \rightarrow (0=1+X)/STEP101
[43]→STEP205
E443 STEP206:X+DATA
      +(0=1+X)/STEP202L45JC46J
      21XL473\rightarrow ( \left( +/ ( \right)JDJ039I'=2+(19+X)))=17)/STEP207
      +STEP204
TUB1
E49J STEP207:X+DATA
     + (0=1 f X) / STEP2<br>2+X
C50JE513
E520→STEP207
E531 a 00000 Choice of Mode 00000
[54] STEP2:X+2 [ICC 2 2 2 2 2
C553
      'Select in Modes :
                               JOE - transmit - - T'JOB - receive<br>STATUS COMMAND - transmit -----
                                                 R^+E561
                                                                        \dot{\mathbf{s}}E573
                \boldsymbol{\mathcal{R}}\langle \hat{\mathbf{c}} \rangleother COMMAND - transmit ----+
E583
                                                                        \tilde{\mathbf{L}}\frac{1}{2}C593
                               LOGOFF
            Key in
      \rightarrow(('T'=X),('R'=X),('S'=X),('C'=X),('L'=X+1t[l))/STEP3,STEP4,STEP5,STEP11,STEP6
FANT
C613 \rightarrow STEP2E621 a fffff Transmit Routine fffff (JOB-STREAM)
E633 STEP3:X+2 DCC 2 2 2 2 2
C643 'Enter the device/file number and ID≡(file name) for JOB-STREAM'<br>C653 STEP?:CTLB←'INR ',D,' MSG=OFF'<br>C653 - MORTICTLB←'INR ',D,' MSG=OFF'
      +(0=1fX+CTLB)/STEP105
E663
C673
      +ERROR, OpLC+STEP7
[68] STEP105:CTLA+'IM/1'
L693 \rightarrow 0=1tX+CTLA)/STEP106
C703
      +ERROR, 0pLC+STEP105
[71] STEP106:DATA+'OUT 61001 MSG=OFF'
      +(0=1tX+DATA)/STEP107
E72J
E731
      \rightarrow ((80,81)="1tX)/STEP106
L74J→ERROR, 0pLC+STEP106
[75] STEP107:CA+"1
[76] STEP108:CTLB+0, (CA+CA+1), 1
[77] →(0≠1↑X+CTLB)/STEP110
      XenATR
[78]
L79J STEP109:DATA+X
E80J →(0=1tX+DATA)/STEP108
      →ERROR, 0pLC+STEP109
E81JE823 STEP110:DATA+10
E83] →(0=1tX+DATA)/STEP111
E84J
      +ERROR, 0pLC+STEP110
[85] STEP111:CTLB+10
£86J →STEP208
[87] a \\\\\ Receive Routine \\\\\ (JOB-STREAM accept status)
[88] STEP208:CTLA+'IM/2'
      \rightarrow (0=11X+CTLA)/STEP209
[89]
[90]
      →ERROR, 0pLC+STEP208
[91] STEP209:DATA+'IN 62001 MSG=OFF'
C923
      →(0=1fX←DATA)/STEP210<br>→((80,81)=<sup>-</sup>1fX)/STEP209
L931
E943→ERROR, 0pLC+STEP209
[95] STEP210:X+DATA
E96J
      \rightarrow(0=\rhoX)/STEP210
E973
      4(82=11) 75TEP210L981
      +(91, 92, 93) = 11X)/STEP211
```

```
[99] 'Job-stream transmit error'
E100J X
E101] →ERROR, 0pLC+STEP210
[102]STEP211:X+DATA
L1033 \rightarrow (0=11) \times 57EP2L104J 24X[105] →STEP211
E106Ja ///// Transmit Routine ///// (ROUTE-COMMAND)
[107]STEP4:X+2 QCC 2 2 2 2 2
E1083 'Enter the JOB-NAME
E1093 JOBNAME+D
[110]STEP112:CTLA+'IM/1
[1113 \rightarrow (0=11 \times CTLA)/STEP113C1121 →ERROR, 0pLC+STEP112
[113]STEP113:DATA+'OUT 61001 MSG=OFF'
[1143 \rightarrow (0=11 \times F)ATA)/STEP114
[115] +((80,81)="1tX)/STEP113
[116] →ERROR, OpLC+STEP113
C1173STEP114:DATA+'// RO ',JOBNAME, ',CLASS=T'
[118] +(0=1fX+DATA)/STEP115
E119] →ERROR, 0pLC+STEP114
E120JSTEPI15:DATA+10[1213 \rightarrow (0=1 \text{+X+DATA})/STEP 212]E1223 →ERROR, 0pLC+STEP115
[123] AAAAA Receive Routine AAAAA (JOB-RECEIVE)
E124JSTEP212:CTLA+'IM/2'
L125J \rightarrow (0=11X+CTLA)/STEP213L1261 →ERROR, 0pLC+STEP212
[127]STEP213:DATA+'IN 62001 MSG=OFF'
[128] +(0=1tX+DATA)/STEP214
C1293 →((80,81)="1+X)/STEP213<br>C1301 →ERROR, 0pLC+STEP213
£131JSTEP214:X+DATA
[132] +(0=\rhoX)/STEP214
L1331 +(82="1tX)/STEP214
L1341 \rightarrow (691, 92, 93) = 113x)/STEP215<br>L1351 'ROUTE-command transmit error'
L136J X
E1371 →ERROR, OpLC+STEP214
[138]STEP215:X+DATA
L139J \rightarrow (0=11X)/STEPBE1403 24X
£141] →STEP215
E142Ja 00000 Choice of OUTPUT-DEVICE 00000<br>E143JSTEPB:X+2 DCC 2 2 2 2 2
C1443 'Select in output devices : LINEP<br>
C1453 ' & Key in : DISKE'<br>
C1463 +(('L'=X),('D'=X+1fD))/STEP9,STEPIO
                                                LINEPRINTER
                                                                 \ldots \ldots \ldots \ldots \ldots \ldots \ldots \ldots \qquad \blacksquareDISKETTE
                                                                 \cdots \cdots \cdots \cdots \cdots \rightarrow \quad \mathbb{D}E147J →STEP8
[148]STEP9:ESC+DAVE255]
E1493 CR+DAVE1573
E150JSTEP216:CTLA+'IM/2'
[151] →(0=1tX+CTLA)/STEP217
C152] →ERROR, OpLC←STEP216
[153]STEP217:DATA+'IN 62001 MSG=OFF'
[154] →(0=1+X+DATA)/STEP218
E1551 →((80,81)="11X)/STEP217<br>E1561 →ERROR, 0pLC+STEP217
[157]STEP218:X+DATA
I158] →(0=ρX)/STEP218<br>[159] →(82=<sup>-</sup>1tX)/STEP218
[160] →((91,92,93)="1†X)/STEP219<br>[161] 'Job-receive error'
[162] X
E1631 →ERROR, 0pLC+STEP218
 [164]STEP219: PRTA←' PRT
E165JSTEP220:X+DATA
L1661 +(0=11X)/STEP216
                               ###'=2+(15tX)))=13)/STEP222
 L1673 + (1+71)[168] →(ESC≠1tX)/STEP221
[169] (XE2]='S')/'PRTA+,(1 1p'' ''),CR'<br>[170] (XE2]='T')/'PRTA+,(2 1p'' ''),CR'
 L1713 + (XL23 = 'A')/ PRTA+, (10 1p ' '), CR
E172JSTEP221:PRTA+2+X
 £1731 →STEP220
E174JSTEP222:PRTA+10
1751101e'<br>176121
```
C177JSTEP223:X+DATA  $L178J \rightarrow (0=11X)/STEP2$ E1793 24X FIRST +STEP223 [181]STEP10:X+2 [CC 2 2 2 2 2 [182] 'Enter the device/file number and ID=(file name) for OUTPUT' E183J NNNAME←M LIB4JSTEP224:DATC+'OUT ',NNNAME,' TYPE=I' E1853 →(0=1tX+DATC)/STEP225 [186] →ERROR, 0pLC+STEP224 [187]STEP225:CTLA+'IM/2' [188] →(0=1tX+CTLA)/STEP226 E1893 →ERROR, OpLC+STEP225 E190JSTEP226:DATA+'IN 62001 MSG=OFF'  $[1911 \rightarrow (0=11 \times +DATA)/STEP227$  $[192]$  +((80,81)="11X)/STEP226 11931 → ERROR, OpLC+STEP226<br>11931 → ERROR, OpLC+STEP226 [195] →(0= $\rho$ X)/STEP227  $L196J$  +(82="11X)/STEP227  $[1973 + (91, 92, 93) = 14X)/STEP228$ [198] 'Job-receive error' [199] X [200] →ERROR, OpLC+STEP227 [201]STEP228:X+DATA  $L2021$  +(0=1tX)/STEP225<br> $L2031$  +((+/(' ###'=24(15+X)))=13)/STEP229  $L204JSTEP240:DATC+134+(X,(134\rho^{\prime}-^{\prime})))$ [205] →(0=1↑X+DATC)/STEP228 E2063 →ERROR, OpLC+STEP240 E207JSTEP229:24X  $L208JSTEP230:DATC++0$  $L2091 \rightarrow 0=1$ tX+DATC)/STEP231 E2103 →ERROR, 0pLC+STEP230 E211JSTEP231:X+DATA  $L2121 + (0=1+X)/STEP6$ [213] 2+X [214] →STEP231 [215]a ///// Transmit Routine ///// (JOB-STATUS -- OUTPUT) T2163STEP5:X+2 DCC 2 2 2 2 2<br>L2173STEP116:CTLA+'IM/1' [218] →(0=1fX+CTLA)/STEP117 LE191 +ERROR, OPLC+STEP116<br>L220JSTEP117:DATA+'OUT 61001 MSG=OFF'  $L2211 \rightarrow (0=11X+DATA)/STEPI1B$ [222] →((80,81)="1tX)/STEP117 E2231 →ERROR, 0pLC+STEP117 [224]STEP118:DATA+'// D N  $L2251 \rightarrow 0=11 \times +DATA)/STEP119$ [226] →ERROR, 0pLC+STEP118  $L227JSTEP119:DATA+10$  $L2281$  +(0=1tX+DATA)/STEP232 E229J →ERROR, 0pLC+STEP119 [230]a \\\\\ Receive Routine \\\\\ (JOB-STATUS) [231]STEP232:CTLA+'IM/2' E232J →(0=1fX+CTLA)/STEP233<br>E233J →ERROR,0pLC+STEP232 [234]STEP233:DATA+'IN 62001 MSG=OFF' [235] →(0=1tX+DATA)/STEP234  $12361$  +((80,81)="1+X)/STEP233 [237] →ERROR, 0pLC+STEP233 [238]STEP234:X+DATA  $L2393 + (0 = pX)/STEP234$  $12401$  +(82="1+X)/STEP234<br>[241] +((91,92,93)="1+X)/STEP235 [242] 'Status-command transmit error'  $L2433X$ E244J →ERROR, 0pLC+STEP234 [245]STEP235:X+DATA  $L246J \rightarrow (0=11X)/STEP2$ E2471 24X [248] →STEP235 L249Ja ///// Transmit Routine ///// (Other-COMMAND)<br>L250JSTEP11:X42 OCC 2 2 2 2 2 E2513STEP124:CTLA+'IM/1 [252] →(0=1tX+CTLA)/STEP125 E253J →ERROR, 0pLC+STEP124 [254]STEP125:DATA+'OUT 61001 MSG=OFF'

 $L2551$   $\rightarrow$  (0=1tX+DATA)/STEP126  $[2561 \t + (80, 81) = 11x)/STEP125$  $C257J → ERROR, O\rho LC e STEP125$ [2583STEP126:X+2 DCC 2 2 2 2 2 L259] 'Enter the COMMAND'<br>[260]STEP127:DATA←D  $L2611$   $\rightarrow$  (0=1tX+DATA)/STEP128  $L2623 → ERROR, 0\rho LCF-STEP127$  $L263$ JSTEP128:DATA $\leftrightarrow$ 0  $[264]$   $\rightarrow$  (0=1tX+DATA)/STEP241  $L265J → ERROR, 0\rho LC+STEP128$ [266]a \\\\\ Receive Routine \\\\\ (Other-COMMAND) C267JSTEP2 l:CTL向令 'IM/2'  $L268J \rightarrow (0=1$   $\uparrow$  X + CTLA) / STEP242 [269] →ERROR, OpLC+STEP241 [270]STEP2 2:DATA←・ IN 62001 MSG OFF  $L2711$   $\rightarrow$  (0=1tX+DATA)/STEP243  $[272]$  +((80,81)="1tX)/STEP242 [273] →ERROR, OρLC+STEP242 [271+]STEP21+3:X DATA  $[275]$   $\rightarrow$ (0= $\rho$ X)/STEP243  $[276]$  +(82="1tX)/STEP243  $[2773 \rightarrow ((91, 92, 93) = 14X)/STEP244$ [278] Command Transmit Error [279] X  $[$  [280] →ERROR, 0ρLC+STEP243 [281]STEP2斗斗 :X DAT  $[282]$   $\rightarrow$ (0=1tX)/STEP2 [283J 2~X [28l3 STEP2斗斗 [285]肉〆〆〆〆〆 Transmit Routine 〆〆〆〆〆 (LOGOFF) [286] TEP6:X 2 CC 2 2 2 2 2 [2 7]STEP120:CTLA '1M/1' [288] →(0=1tX+CTLA)/STEP121 [289] →ERROR, OρLC+STEP120 [290]STEP121:DATA 'OUT 610 1 MSG=OFF'  $L291J \rightarrow 0=1$ tX+DATA)/STEP122 (292] →((80,81)=<sup>-</sup>1tX)/STEP121 C293J →ERROR,OpLC←STEP121 (29 ]STEP122:DAT白←・// LOGOFF'  $L295J \rightarrow 0=1$ tX + DATA) / STEP123 [296J ERROR Oρ C STEP122 [297]STEP123:DATAt、。 [298] →(0=1tX+DATA)/STEP236 [299J -IERROR OρLC STEP123 [300]a \\\\\ Receive Routine \\\\\ (LOGOFF) [301]STEP236:CTLA+'IM/2'  $C302J \rightarrow CD=1$ tX+CTLA)/STEP237 [303] →ERROR, OρLC←STEP236 [30 JSTEP237:DATA '1N 62001 SG=OFF' (305J (0=1tX~DATA)/STEP238  $[306]$  +((80,81)= 1tX)/STEP237 [307] →ERROR,0pLC←STEP237<br>[308]STEP238:X←DATA  $L309$ ]  $\rightarrow$ (0= $\rho$ X)/STEP238  $[310]$   $\rightarrow$  (82="1tX)/STEP238  $[311]$  +((91,92,93)= 1tX)/STEP239 [312] 'Logging-off command transmit error' [313] X [311+] ~ERROR OpLC~STEP23 [315JSTEP239:X DATA  $[316]$   $\rightarrow$ (0=1tX)/END (317J 2~X [318] →STEP239 (319J 申申申申申申申申申申 ERROR and END Routine 申申申申申申申嘩申申 [320JERROR: En-o¥- Occu¥-ed [321J・ The Return Code is ・, TX (322J ・ 。n th e Sta temen t ', 1LC (323JEND:CTL命令 'C' corosiniere<br>[324] →0<br>V

リスト 8 )COPY 110 3 PRT2770 COPIED 11043 PRT2770 )FNS PRT2770 VPRT2770[ JV V PRT2770; [IO;CR;FF;ESC;PT;PD;NAM;NUM;DEV;PL;LCT;DATA;CC;A  $[1]$   $[10+1]$ [2J CR←日AV[157J  $L3J$   $FF+DAVL12J$ [4] ESC+0AV[255]  $[5]$   $[UA+1]$   $[SVO 2 2 p 'PTPU'$ [6:1 PT4'PRT  $[7]$   $\rightarrow$  (0 $\neq$ +/PT)/BP [8] <mark>OWA←4 OCC 16</mark><br>[9] O←' []←' 2770 MODE PRINT'<br>[]←' \*\*\*\*\*\*'.CR  $[10]$   $[10]$   $[10]$ [11] L10:[⊩'FOR FILE TO BE PRINTED, ENTER:', CR, 'FILE NAME......<br>...'  $[12]$  NAM $E$  $[13]$   $L20$ : $[$ F'FILE NUMBER.....XXX'  $[14] \rightarrow (3$ < $\rho$ NUM ← [])/L 20 [15] L30: NEVICE NUMBER....XX' [16J +(2<ρDEV←目)/し30 L17J **D←CR, ENTER TOTAL NUMBER OF LINES ON THE PRINT PAGE...**' [18J CT Pしゃ口←66 [19] **I**←CR, ENTER PAGE WIDTH... (NUMBER OF CHARS PER PRINT LINE [20J PU←日←132 [21] LPRESET+2 [CC 2 2 2 2 2 [22J 日←CR 'RESET TO NEU PAGE' [23] LPRESET←M [2~J P[I←. IN ・, (網 2t 00・, DEV) (-3t 000・, NUM),・ ID=(・, NAM,・),  $C25J \rightarrow (0\neq +/PD)/BP$ [26J RDPD:~(O=ρDATA PD)/RDEOF  $[27]$   $\pm$   $(2=pDATA)/$  DATA+DATA,  $\cdot$ [28J ((FF=ltCC) (ESC~ltCC4 2tMTA))/SKP SSP  $[29] \rightarrow (('ATS'=14CC), 1)/SKP, TSP, DSP, SSP)$ [30J SKP:CC←しCTρC  $C313 \rightarrow PRT$ ,  $0 \rho L C T \leftarrow PL - 1$ [32J TSP: CTやしCT-3  $L33J \rightarrow PRT$ ,  $0 \rho CC+CR$ , CR [3~J DSP: CT4LCT..2  $C35J \rightarrow PRT, 0\rho CC+CR$  $L36J$  SSP:CC+'',  $0\rho LCT+LCT-1$ [37J PRT:PT CC 21MTA  $C38J \rightarrow (O/H/PT)$ ,  $(LCT>0)$ ) /EP, RDPD  $E39J \rightarrow RDPD, D\rho LCT+LCT+PL$  $[40]$  RDEOF:  $\rightarrow$  (( $\land$ /9 0 = A), (0 $\neq$ +/A + PD)) /RDPD, BP [4-1:1 PT←しCTpCR  $[142]$   $\rightarrow$  (  $0 \neq$  + /PT ) /BP  $L43J$  Q:  $U44+2$   $UCC$  2 [44] [Je'ANOTHER FILE TO BE PRINTED?', CR, 'YES...1', CR, 'NO....0'  $[45]$   $\rightarrow$  (('1'=A), ('0'≠A←1t[]))/L10, Q [4-6] PT4-・冊揖 END OF PRINT SESSION \*\*'  $[47]$   $\rightarrow$  (0=+/PT)/END E48J BP: DWA+2 DCC 2  $[49]$   $END:$ v

リスト9

・活動作業空間にあるプログラムJOBCREATの実行を開始する。 **JOBCREAT** Something the device/file number and ID=(file name)<br>12001 ID=(TESTJOB)<br>Enter the JOB=STREAM<br>End of JOB=STREAM<br>For the JOB=STREAM<br>The Computer of Something the SNEW in and push EXI -<br>|- Job Streamが作成される装置 / ファイル番号,ファイル名をキーイン。 ENTRY THE SUPPORTMENT OF RESIDENCE CHARGE SECUTE<br>
FAA005101 JOB FOOS1, NEWSTAN, NSGCLASS=E<br>
// EXEC FORTCLG, FORPARM='SOURCE', SYSOUT=E // EXEC FORTCLG,FI<br>//FORT.SYSIN DD<br>WRITE(6,100)<br>DD 10 I=1,10<br>WRITE(6,200)<br>10 CONTINUE<br>STAP - ディスケット上にカードイメージで作成される制御文とFORTRAN<br>- プログラム。 (JOB制御文のパラメターについては文献8、長崎大学)<br>〈情報処理センター:利用の手引きを参照されたい。  $\frac{7}{7}$ 

リスト10

CLEAR WS<br>DLINK 11001 BSC1LOAD - 活動作業空間をクリ<mark>ヤー</mark><br>- BSC プログラムをロード **DEFAULT RECORD<br>F1911 MODEM NO.2**<br>F1911 MODEM NO.2<br>F1911 MODEM NO.3<br>F1911 MODEM NO.4<br>DEFAULT RECORD<br>DEFAULT RECORD<br>DEFAULT RECORD<br>DEFAULT RECORD<br>DEFAULT RECORD  $\frac{1}{3}$  $\frac{1}{7}$ ģ ・ディスプレイ上に構成レコード・リストが表示され,位置を<br> 権示するよう要求される。 3 をキーイン ENTER 1 - 9 TO SELECT CONFIGURATION,<br>OR ENTER 0 TO END BSC LOAD,<br>THEN PRESS EXECUTE,<br>3  $001$ JERO27I LOGGING ON<br>START RRDROO.RRDO<br>START RWTROO.RPRO 00000100 T002<br>00000200 T002<br>00000300 T002 SIMMI MAIN:<br>JOBNAMES,T<br>JOESZAI MONITOR COMMAND ACCEPTED<br>JOESZAI MONITOR COMMAND ACCEPTED<br>JOESVET REQUESTED DATA SET(S) SUCCESSFULLY ROUTED<br>JOJGASI PRI WIR WAITING FOR WORK, CLASS=T<br>JOJGASI PRI WIR WAITING FOR WORK, CLASS=T 00000400 T002 00000500 T002  $\begin{array}{c} \mathbf{1} \\ \mathbf{3} \\ \mathbf{5} \end{array}$ Select in Modes :  $\mathbf{a}$ -モードの遺訳,TのキーインによりJob Stream送信モードにする。 Key in .<br>Enter the device/file number and ID≃(file name) for JOB-STREAM<br>12001 ID≈(TESTJOB1) →Job Stream ファイル装置 / ファイル番号, ファイル名のキーインを指示。 TESTJOB1)<br>\*\*\* A005101 (0000889) 0051 : (JOB ACCEPTED) \*\*\* ST=R<br>JDJ0391 RD1 RDR WAITING FOR WORK 。<br>CENTRAL → Job Stream 送信に対するM-180Ⅱの応答メッセージ<br>→ CENTRAL → Job Stream 送信に対するM-180Ⅱの応答メッセージ Select in Modes :  $\pmb{\ast}$ モードの選択。L のキーインによりLOGOFFコマンドを送信。 e<br>C Key in ÷. JDJ165I // LOGOFF<br>JDJ039I RD1 RDR WAITING FOR WORK<br>JDJ161I RD1 READER CLOSED 

#### リスト11

**RES2770** - RES2770の再実行(BSC1LOADプログラムは活動作業空間に存在している) ENDERTY INFORMATION PROCESSING CENTER (TEL. 45–2993)<br>Push Execute to after connected to I.P.C. -<br>-- 電話回線の検統を指示。 JER027I LOGGING ON<br>START RRDROO.RRDO<br>START RWTROO.RPRO 00000100 T002<br>00000200 T002<br>00000300 T002<br>00000400 T002 77 //<br>MM JOBNAMES,T<br>JDE3261 MONITOR COMMAND ACCEPTED<br>RO GROUP=L,DEST=CENTRAL<br>JDE3981 REQUESTED DATA SET(S) SUCCESSFULLY ROUTED<br>JDJ0391 RD1 RDR WAITING FOR WORK<br>JDJ0391 RD1 RDR WAITING FOR WORK, CLASS=T<br>JDJ0881 PR1 WTR WAITING LOGONコマンド送信に対するM~180Bの応答<br>システムメッセージ。 Annosan TAA2 Select in Modes :  $\begin{array}{c} \mathbf{r} \\ \mathbf{s} \\ \mathbf{c} \\ \mathbf{c} \end{array}$ ・モードの選択、SのキーインによりDISPLAYコマンドを送信し,ジョブの状況を<br>表示させる。  $\mathbf{r}$ Key in s JDJ165I // D N<br>JDE057I A005101 - SOUTQ E<br>JDJ039I RD1 RDR WAITING FOR WORK - DISPLAYコマンドに対するM--180II の応答メッセージ<br>(ジョブ名:A005101が出力キュー:SOUTQ(Eクラス)に存在) nggo Select in Modes : Ä  $\mathbf{a}$ ードの選択。RのキーインによりROUTEコマンドの送信を行う。  $\tilde{c}$ Key in ÷ JDJ165I // RO A005101,CLASS=T<br>JDJ039I RD1 RDR WAITING FOR WORK<br>JDJ039I REQUESTED DATA SET(S) SUCCESSFULLY ROUTED<br>JDJ049I RA005101 ON DEVICE PR1 - ROUTEコマンド送信に対するM-180Hの応答メッセージ 0889 Select in output devices : LINEPRINIER ------------ L<br>& Key in : DISKEITE ----------+ D - 出力装置の選択、Dのキーインにより出力先にディスケット装置を指示。  $\mathbf{p}$ D<br>Enter the device/file number and ID=(file name) for OUTPUT<br>13001 ID=(A005101 (43) 0051 : (SYSOUT=T) ###<br>JRJB68I PRI WTR WAITING FOR WORK, CLASS=T<br>JRJB68I PRI WTR WAITING FOR WORK, CLASS=T - 出力されるディスケット装置 / ファイル番号,ファイル名を指定する。出力結果は削次アクセスファイル<br>- として形成される。 CENTRAL ٦ -出力終了メッセージ<br>- このメッセージが表示されるとS110はLOGOFFコマンドを送信する。

JDJ165I // LOGOFF<br>JDJ039I RD1 RDR WAITING FOR WORK<br>JDJ161I RD1 READER CLOSED

- LOGOFFコマンドに対するM-180Hの応答メッセージ<br>- セッションの終了、回差の切断が行われる。

 $\cdot$ 

リスト12

LOAD 11043 PRT2770<br>LOADED 11043 PRT2770 --- ディスケットに入力された処理結果をラインプリンターに出力させる。<br>-- プログラムPRT2770を活動作業空間にロード。

2770 MODE PRINT \*\*\*\*\*\* FOR FILE TO BE PRINTED, ENTER: FILE NAME...... A005101 FILE NUMBER.....XXX 981. DEVICE NUMBER....XX 活動作素空間にロードされると同時にディスプレイ上の<br>表示でファイル名,ファイル番号,機番の入力が指示される。<br>- ラインプリンター用紙の行数および1行の桁数はそれぞれ<br>- 66行132桁にあらかじめ設定されている。<br>- 66行132桁にあらかじめ設定されている。<br>- 33桁目から136桁目までのデータは出力されないので向も<br>- 7は20桁目まで必要データを入れないようにしておく。<br>136桁目まで必要データを入れないようにしておく。<br>- $1.3$ ENTER TOTAL NUMBER OF LINES ON THE PRINT PAGE... 66 ENTER PAGE WIDTH... (NUMBER OF CHARS PER PRINT LINE) 132 RESET TO NEW PAGE

リスト13

#### $<<$  0SIV/F4 J0BL06 LIST  $>>$

.<br>1989 - III Het A005101 (0000889) 0051 : START ITME=10.42.02<br>1989 CD=0000 Het A005101 (0000889) 0051 : END ITME=10.42.21  $106$ 

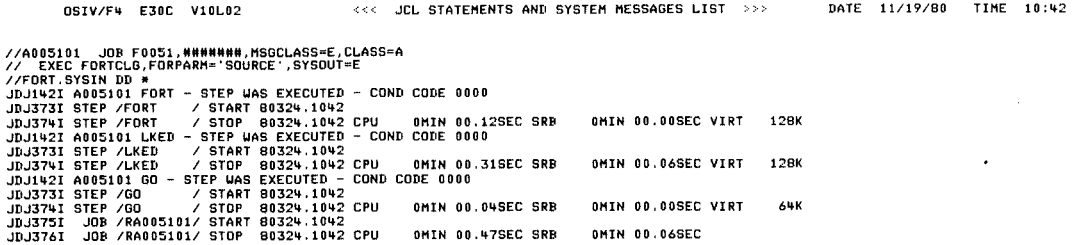

FACOM OSIV/F4 FORTRAN IV (GE) VO4L09

DATE 80.11.19 TIME 10.42.04

PAGE 1

 $\bullet$ 

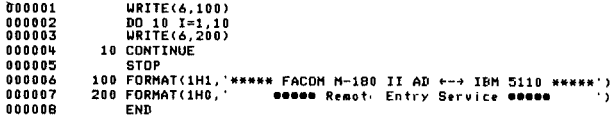

\*\*\*\*\* FACOM M-180 II AD +-+ IBM 5110 \*\*\*\*\* **CODES** Remote Entry Service **Bonne BRASS Remote Entry Service 00000 BOODD Remote Entry Service 00000 BODDO Remote Entry Service annos asses Remote Entry Service asses** seese Remote Entry Service sesse **sesse** Remote Entry Service **sesse NONNO Remote Entry Service annou seess Remote Entry Service seess GOODS Remote Entry Service mones** 

 $\sim$ 

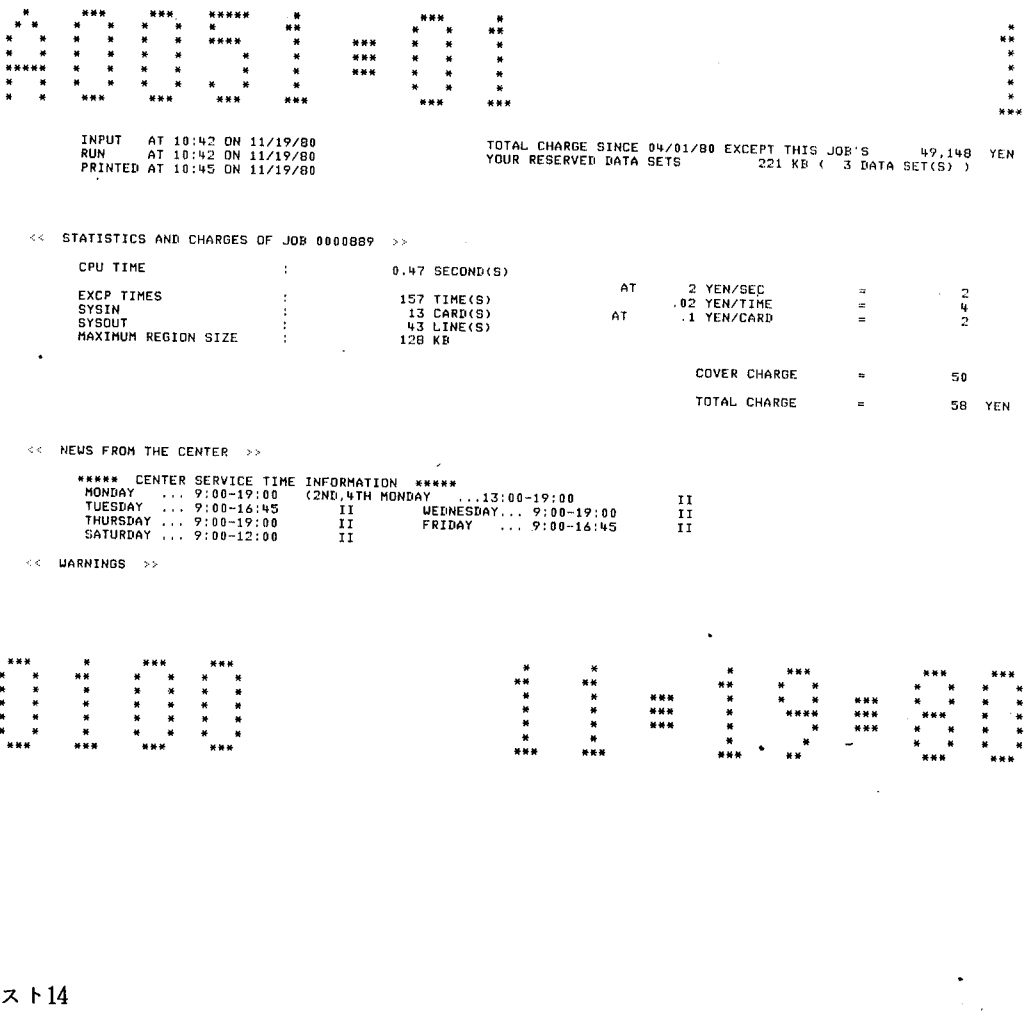

リスト14

ANOTHER FILE TO BE PRINTED?  $YES...1$  $NO... 0$  $\mathbf{0}$ 

.プリントの継続(複数のファイルを出力する場合)か<br>終了かを指示する。<br>- 例では終了(0をキーイン)。

\*\* END OF PRINT SESSION \*\*